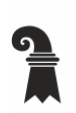

Bau- und Verkehrsdepartement des Kantons Basel-Stadt

# Grundbuch- und Vermessungsamt

 $\blacktriangleright$  Geoinformation

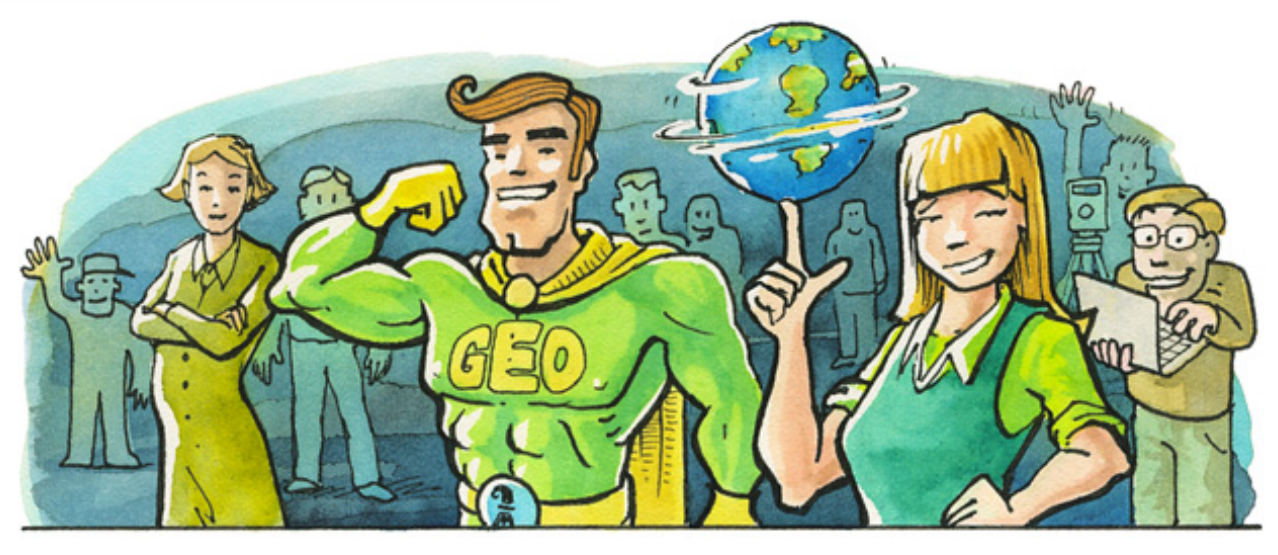

Basel, 4. April 2023

# **Release April 2023**

# **Datensätze**

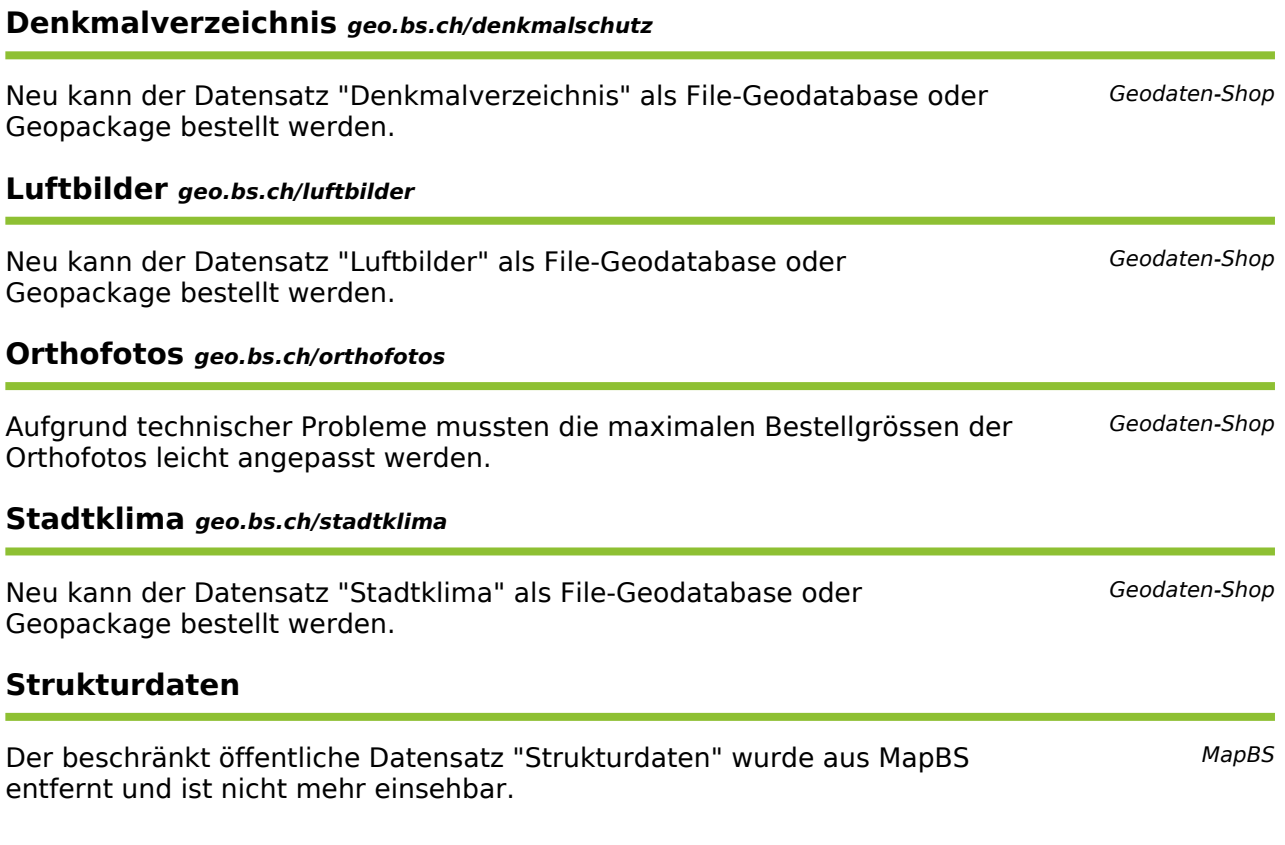

# **Applikationen**

MapBS wurde auf die Langzeitversion von GeoMapFish (2.7) migriert. Eine vollständige Liste aller Neuerungen in der Applikation ist im Anhang zu finden.

Ein neues Auswahl Werkzeug steht zur Verfügung. Zur Auswahl steht eine Abfrage per Punkt, Rechteck oder Polygon. Zum Hilfevideo: https://youtu.be/VPQFr6wyAVQ

Neu gibt es die Möglichkeit Kartenebenen zu vergleichen. Diese Funktionalität lässt sich über die Einstellungen (Zahnradsymbol) im Themenbaum aktivieren. Zum Hilfevideo: https://youtu.be/ZSQ\_BaYsFAM

Beim Zeichnen und Messen können neu Kanten und Stützpunkte von ausgewählten Geometrien gefangen werden (Snapping). Dafür muss die Ebene geladen und aktiviert sein. Momentan wurde diese Funktionalität für die Grundstücke umgesetzt.

Des Weiteren können beim Zeichnen Längen- und Grössenangaben mitgegeben werden. Für Linien gibt es die Möglichkeit Pfeile zu zeichnen. Zur Hilfeseite: https://www.geo.bs.ch/mapbs-hilfe/abfragen-werkzeuge

Beim Teilen einer Karte mit Zeitfilter wird die Einstellung der Zeit auch in der geteilten Karte übernommen.

Fehler in der iOS und Android Stadtplan App wurden korrigiert. Das Login für Kantonsmitarbeitende ist wieder möglich. Das PDF der Eigentumsauskunft wird nun ausserhalb der App geöffnet.

### **MapBS 3D 3d.geo.bs.ch**

Die Darstellung der Gebäude wurde angepasst. Durch das Vorheben der Gebäudekanten sind die einzelnen Gebäude nun besser erkennbar.

Bau- und Verkehrsdepartement des Kantons Basel-Stadt

**Bau- und Verkehrsdepartement** 

 **Geoinformation** 

# **MapBS Neuerungen ab 4. April 2023**

#### **Zeichnen und Messen**

- Pfeile zeichnen
- Definieren von Länge und Grösse
- Geometrien fangen (Snapping)

#### **Karte teilen**

- Einstellungen bei den Ebenen mit Zeitfilter bleiben aktiv

#### **Kartenebene importieren**

- Auswahlliste wird angezeigt
- Eine Suche innerhalb der Kartendienste steht zur Verfügung
- Legende für importierte WMS Ebenen kann angezeigt werden
- Importierte WMS Ebenen können abgefragt werden
- KML und GPX Dateien können mit Drag & Drop reingeladen werden
- KML Dateien können mit den Styling-Informationen importiert werden

#### **Auswahl-Tool**

- Objektabfragen nicht nur mit Punkt oder Rechteck, sondern auch über ein Polygon möglich
- Abfrage kann geändert werden indem eine Geometrie hinzugefügt, entfernt oder ersetzt wird

#### **Karteninhalte filtern**

- Die Filtereinstellung bleibt aktiv, auch wenn das Werkzeug geschlossen wird. Dies ermöglicht den Ausdruck einer Darstellung mit aktivem Filter

#### **Drucken**

- In der Legende werden auch Untergruppen Namen dargestellt

#### **Themenbaum**

- Kartenebenen können verglichen werden (map slider)
- Automatisches Schliessen der Legende bei Deaktivieren der Ebene

#### **Sonstiges**

- Objektinformationen sind auch für Personen ohne Login als .csv exportierbar
- Werkzeugleiste ist in der Grösse anpassbar
- Die Ladesymbole wurden harmonisiert